# <sup>知</sup> NTP典型组网配置案例3 (网络设备作为时钟源)

[NTP](https://zhiliao.h3c.com/questions/catesDis/144) [静态路由](https://zhiliao.h3c.com/questions/catesDis/108) H3C[模拟器](https://zhiliao.h3c.com/questions/catesDis/943) **[韦家宁](https://zhiliao.h3c.com/User/other/45926)** 2020-02-16 发表

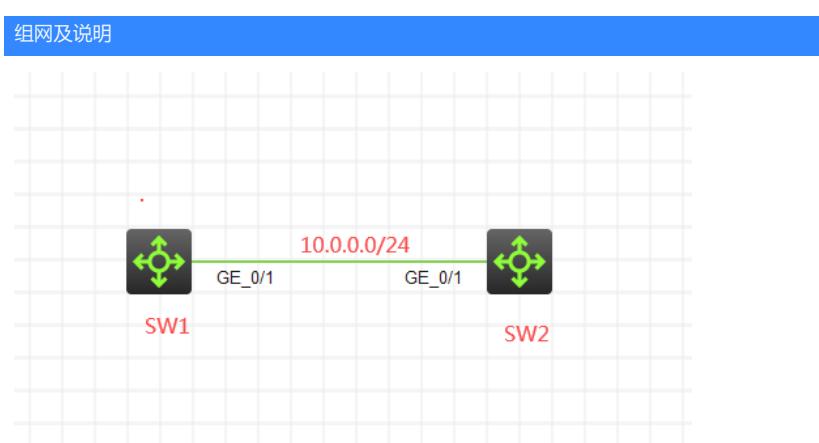

本案例采用H3C HCL模拟器来模拟NTP典型组网配置。在网络拓扑图中, SW1作为时钟源, SW2作为 NTP客户端。

## 配置步骤

- 1、按照网络拓扑图正确配置IP地址
- 2、SW2开启NTP功能,指向SW1作为NTP服务器
- 3、SW1开启NTP功能,作为NTP时钟源

## 配置关键点

#### SW2:

<H3C>sys System View: return to User View with Ctrl+Z. [H3C]sysname SW2 [SW2]int gi 1/0/1 [SW2-GigabitEthernet1/0/1]port link-mode route [SW2-GigabitEthernet1/0/1]ip address 10.0.0.1 24 [SW2-GigabitEthernet1/0/1]quit [SW2]ip route-static 0.0.0.0 0.0.0.0 10.0.0.2

## SW2 NTP关键配置点:

[SW2]ntp-service enable [SW2]ntp-service unicast-server 10.0.0.2 source GigabitEthernet 1/0/1 [SW2]clock protocol ntp

### SW1:

<H3C>sys System View: return to User View with Ctrl+Z. [H3C]sysname SW1 [SW1]int gi 1/0/1 [SW1-GigabitEthernet1/0/1]port link-mode route [SW1-GigabitEthernet1/0/1]ip address 10.0.0.2 24 [SW1-GigabitEthernet1/0/1]quit [SW1]ip route-static 0.0.0.0 0.0.0.0 10.0.0.2

SW1 NTP关键配置点: [SW1]ntp-service enable [SW1]ntp refclock-master 2

分别查看SW2和SW1的NTP显示信息:

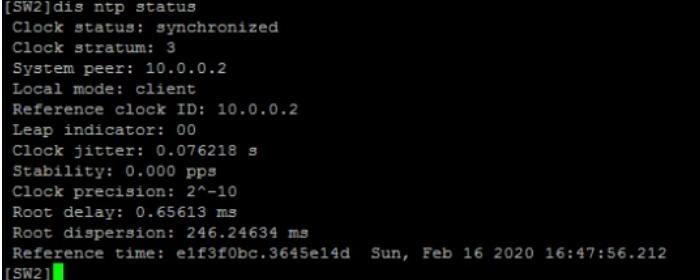

 $[5\texttt{NN2}] \texttt{dis} \texttt{inp} \texttt{sessions} \label{eq:3} \begin{minipage}{0.9\textwidth} \begin{minipage}{0.9\textwidth} \begin{minipage}{0.9\textwidth} \begin{minipage}{0.9\textwidth} \begin{minipage}{0.9\textwidth} \begin{minipage}{0.9\textwidth} \begin{minipage}{0.9\textwidth} \begin{minipage}{0.9\textwidth} \begin{minipage}{0.9\textwidth} \begin{minipage}{0.9\textwidth} \begin{minipage}{0.9\textwidth} \begin{minipage}{0.9\textwidth} \begin{minipage}{0.9\textwidth} \begin{$ 

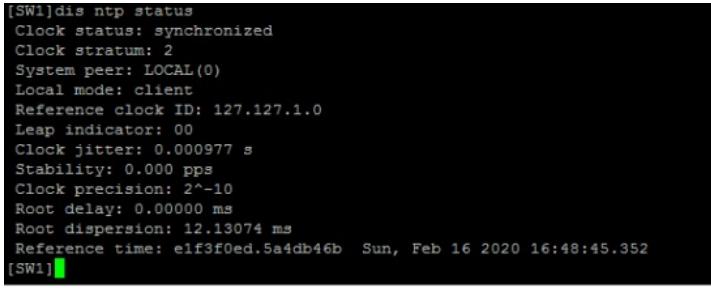

 $[SW1] \text{dis} \text{ } \text{sup} \text{ } \text{ } \text{ } \text{sub} \text{ } \text{ } \text{sub} \text{ } \text{array}$ 

至此, NTP典型组网配置案例3 (网络设备作为时钟源) 已完成!